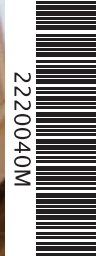

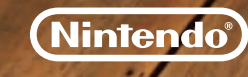

PRINTED IN THE EU

### *BEDIENUNGSANLEITUNG NINTENDO 3DS-SOFTWARE*

*(ENTHÄLT WICHTIGE GESUNDHEITS- UND SICHERHEITSINFORMATIONEN) MAA-CTR-ADAP-GER*

+cats

### [1110/GER-I/CTR]

*Dieses Qualitäts-Siegel ist die Garantie dafür, dass du Nintendo-Qualität gekauft hast. Achte deshalb immer auf dieses Siegel, wenn du Software oder Zubehör kaufst, damit du sicher bist, dass alles einwandfrei zu deinem Nintendo-System passt.*

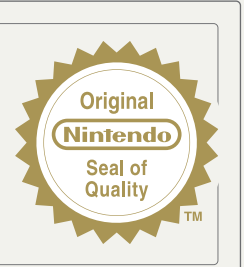

Wir freuen uns, dass du dich für die NINTENDOGS™ + CATS-Karte für dein Nintendo 3DS™-System entschieden hast.

WICHTIG: Bitte lies die in dieser Bedienungsanleitung enthaltenen Gesundheits- und Sicherheitsinformationen sorgfältig durch, bevor du das Nintendo 3DS-<br>System, eine Karte oder sonstiges Zubehör verwendest. Bitte lies die hast. Wichtige Gewährleistungs- und Service-Informationen findest du in dem separat beiliegenden Faltblatt für Altersbeschränkungen, Software-Gewährleistungen und Kontaktinformationen (Informationsfaltblatt). Hebe diese Dokumente zum Nachschlagen gut auf.

Diese Nintendo 3DS-Karte funktioniert ausschließlich mit einem europäischen oder australischen Nintendo 3DS-System.

WARNUNG! Dieses Videospiel ist urheberrechtlich geschützt! Das nicht autorisierte Vervielfältigen kann eine strafrechtliche und/oder zivilrechtliche Haftung nach sich ziehen.

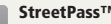

### StreetPass™

Unterstützt Features wie Ranglisten, Datenaustausch etc. mittels StreetPass (lokaler Modus).

### SpotPass™

Diese Software unterstützt den automatischen Download von Update-Daten, Items etc. über eine Internetverbindung.

Grundsätzlich wird für diese Software die Spracheinstellung des Nintendo 3DS-Systems übernommen. Das Spiel verfügt über acht verschiedene Sprachen: Englisch, Deutsch, Französisch, Spanisch, Italienisch, Niederländisch, Portugiesisch und Russisch. Bitte schlage in der Bedienungsanleitung des Nintendo 3DS-Systems im Kapitel Systemeinstellungen nach, falls du weitere Informationen zur Spracheinstellung des Systems benötigst.

Bitte beachte, dass das Label der Karte vom deutschen Titel der Software abweicht, da diese Karte für ganz Europa verwendet wird. Wir wünschen dir viel Spaß mit deiner neuen Software.

NINTENDOGS™ + CATS verwendet die Nintendo 3DS™-Systemuhr. Wenn du die Datums- und Uhrzeiteinstellungen veränderst, kann das möglicherweise eine gewisse Zeit lang deinen Spielfortschritt beeinträchtigen.

Im Gegensatz zu echten Tieren altern die Welpen und Kätzchen in NINTENDOGS + CATS nicht und sterben nie. Wenn man Haustiere hält, übernimmt man damit eine große Verantwortung.

Bitte sprich dich mit deiner Familie ab, bevor du ein echtes Haustier mit nach Hause bringst, und sei dir vor der Anschaffung sicher, dass du genug Zeit und Energie hast, um dich gut um es zu kümmern.

© 2011 Nintendo. Trademarks are property of their respective owners. Nintendo 3DS is a trademark of Nintendo. © 2011 Nintendo.

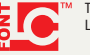

This product uses the LC Font by Sharp Corporation, except some characters. LCFONT, LC Font and the LC logo mark are trademarks of Sharp Corporation.

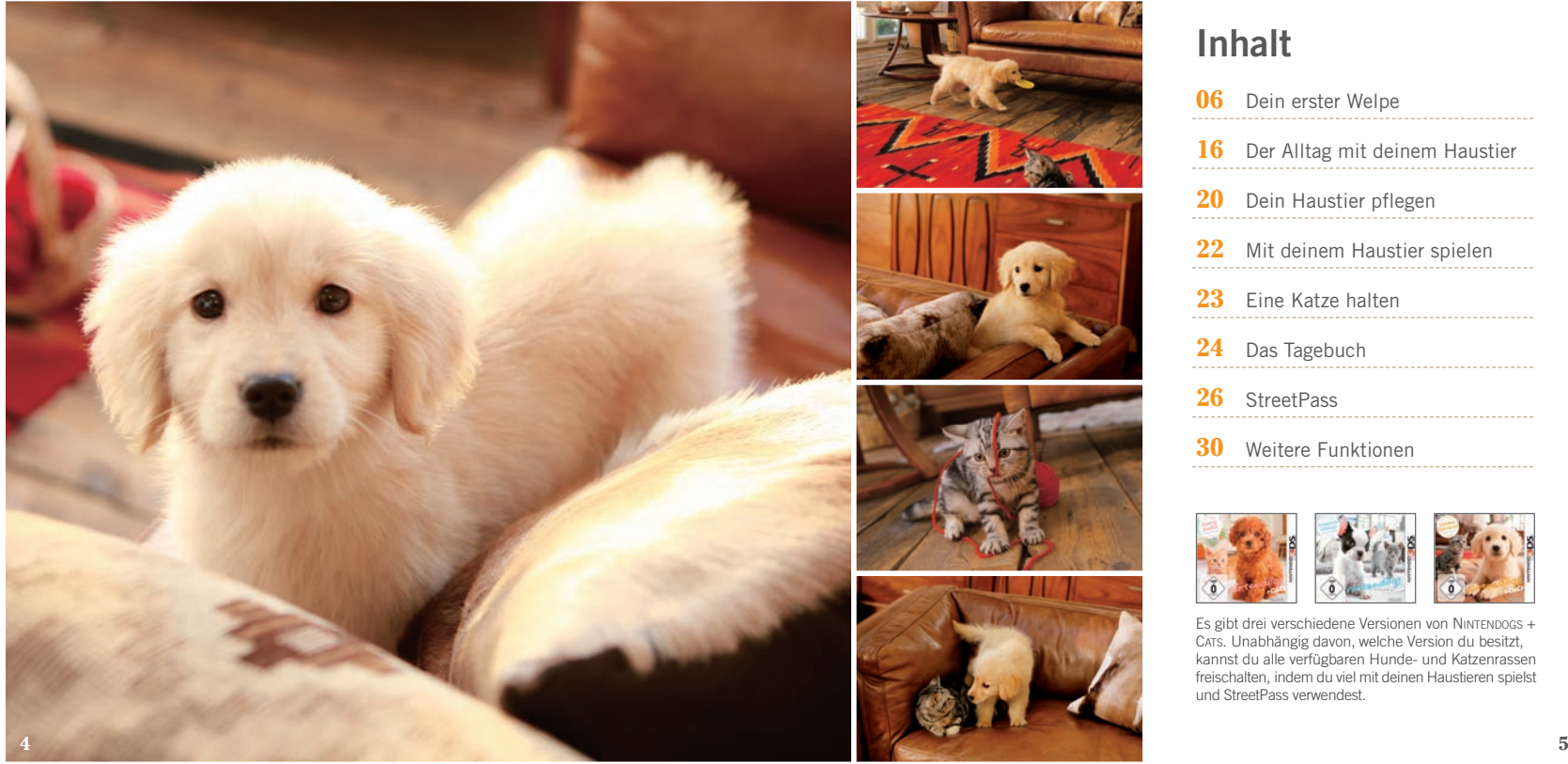

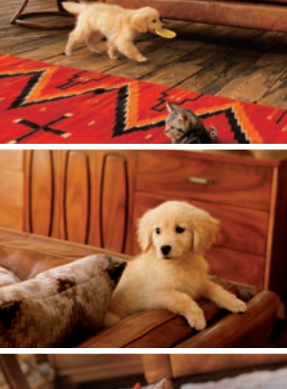

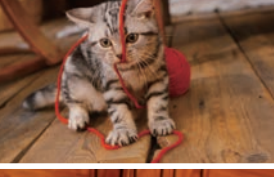

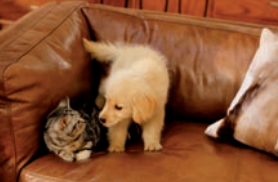

# **Inhalt**

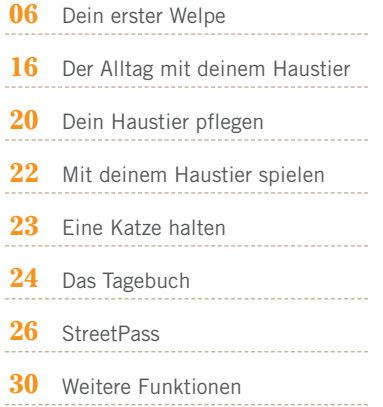

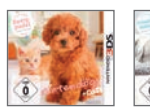

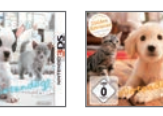

Es gibt drei verschiedene Versionen von NINTENDOGS <sup>+</sup> CATS. Unabhängig davon, welche Version du besitzt, kannst du alle verfügbaren Hunde- und Katzenrassen freischalten, indem du viel mit deinen Haustieren spielst und StreetPass verwendest.

**Dein erster Welpe**

**Was du wissen solltest, bevor du deinen Welpen oder deine Katze nach Hause bringst...**

**Ein Hund oder eine Katze ist wie ein Familienmitglied. Du musst dich um dein Haustier kümmern, nett zu ihm sein, mit ihm spazieren gehen und ihm viel Aufmerksamkeit zukommen lassen. Vor allem solltest du ihm viel Liebe schenken und es wie deinen besten Freund behandeln.**

**Natürlich reicht es nicht, deinem Haustier einfach nur Zuwendung zu geben. Jedes Haustier verhält sich anders und hat eine individuelle Persönlichkeit, die du zuerst kennenlernen solltest. Zudem sind alle Hunde- und Katzenrassen unterschiedlich – es gibt also keine Hunde oder Katzen, die sich vollkommen gleichen!**

**Wenn du deinem Haustier viel Zuneigung schenkst und es richtig erziehst, wirst du einen Freund fürs Leben finden!**

### **Der Zwinger**

### **Vorbereitung**

Berühre das NINTENDOGS + CATS-Symbol im **HOME-Menü** und danach STARTEN, um die Software aufzurufen.

**Das Spiel beginnt im Zwinger. Hier warten viele verschiedene Welpen und Kätzchen auf dich! Zu Beginn kannst du aus neun Hunderassen wählen. Unter ihnen findest du sicher auch den perfekten Welpen für dich!**

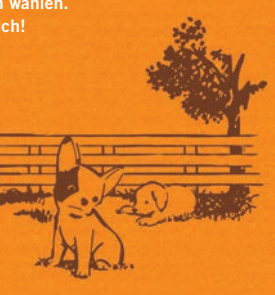

Beim ersten Spielstart beginnt das Spiel direkt im Zwinger. Bei jedem nachfolgenden Spielstart beginnst du in deinem Zimmer.

# **Den richtigen Welpen finden**

**Im Zwinger warten viele Welpen darauf, dich kennenzulernen.**

**Du kannst einen Hund streicheln, indem du den Touchpen über die Silhouette des Hundes auf dem Touchscreen führst. Verwende das Schiebepad, um die Kamera um den Hund herum zu drehen.**

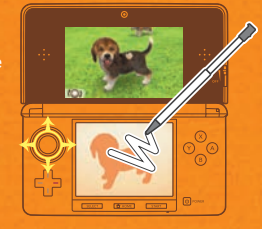

### **Deinen Welpen auswählen**

Nachdem du einen Welpen eine Weile lang gestreichelt hast, kannst du aus einer Liste von momentan verfügbaren Welpen wählen. Wähle eine Hunderasse und Fellart aus, um dir Hunde dieser Art genauer anzusehen. Wenn du einen Hund gefunden hast, der dir gefällt, berühre AUSWÄHLEN.

Ab dem zweiten Besuch im Zwinger kannst du auch Katzen auswählen.

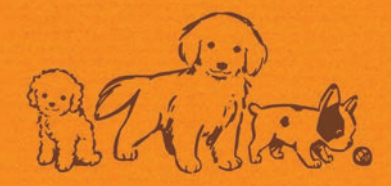

### **Zuhause mit deinem Hund**

**Dein Hund wird sich erst etwas eingewöhnen müssen, bevor er sich bei dir zu Hause wohlfühlt. Berühre auf dem unteren Bildschirm, um deinen Hund zu dir zu rufen. Wenn du ihn dann ausgiebig streichelst, wird er sich nach einer Weile beruhigen.** 

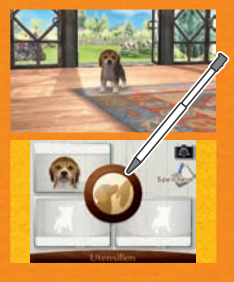

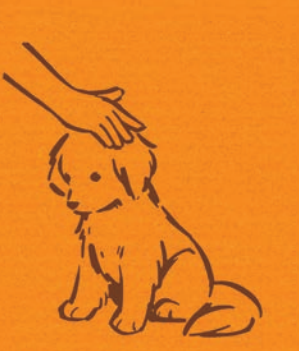

Du musst nicht unbedingt **berühren**, damit dein Hund zu dir kommt. Er kommt gelegentlich auch dann zu dir, wenn du ins Mikrofon pfeifst oder den Bildschirm anschaust.

HINWEIS: Die Innenkamera des Systems **(** $\blacktriangleright$  **S. 20)** wird nur zur Gesichtserkennung eingesetzt. Von der Kamera erfasste Bilder werden von dieser Software nicht für andere Zwecke verwendet.

### **Deinem Hund einen Namen geben**

**Wenn dein Hund sich etwas beruhigt hat, kannst du ihm einen Namen geben. Sobald du dich für einen Namen entschieden hast, kannst du ihn deinem Hund beibringen, indem du ihm bei seinem neuen Namen rufst. Schreibe ihn dir danach auf.**

### **Den Namen rufen**

Richte die Kamera auf deinen Hund und rufe seinen Namen einige Male. Folge dabei den Erklärungen im Spiel. Dein Hund merkt sich den Namen so, wie du ihn zuerst aussprichst.

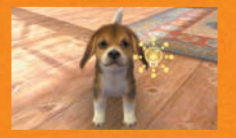

### **Den Namen notieren**

Wenn dein Hund seinen Namen gelernt hat, wird auf dem unteren Bildschirm eine Tastatur eingeblendet. Berühre die Tasten, um den Namen einzugeben, und bestätige deine Eingabe dann mit OKAY.

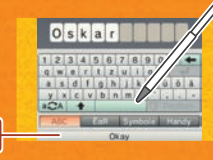

Der Name, den du hier eingibst, ist für andere StreetPass-Nutzer **(**- **S. 26)** sichtbar. Verwende daher bitte weder Informationen, anhand derer man dich persönlich identifizieren könnte, noch Ausdrücke, die andere als beleidigend empfinden könnten.

**OKAY**

### **So lernt dein Hund seinen Namen**

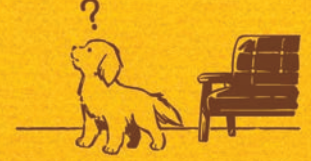

**Hat dein Hund den Namen verstanden, erscheint . Hat er den Namen nicht verstanden, wird angezeigt. Wenn dein Hund den Namen ein paar Mal verstanden hat, wird er sich an ihn erinnern!**

Achte beim Wiederholen des Namens darauf, immer in derselben Tonlage und Lautstärke zu sprechen. Wenn dein Hund den Namen nicht zu verstehen scheint, kann es daran liegen, dass du dich zu dicht am Mikrofon befindest, zu laut sprichst oder den Namen in einer anderen Tonlage aussprichst. Versuche es dann erneut und achte dabei auf Folgendes:

#### **• Halte das System etwa 15 cm von deinem Gesicht entfernt.**

- **• Sprich den Namen in deiner normalen Stimmlage und Lautstärke aus.**
- **• Verwende beim Wiederholen immer den kompletten Namen. Du solltest ihn nicht verändern oder verkürzen.**
- **• Sprich den Namen gleichmäßig und deutlich aus.**
- **• Bring deinem Hund den Namen selbst bei.**

### **Mach Sitz!**

**Sobald dein Hund seinen Namen gelernt hat und sich dank einiger Streicheleinheiten bei dir wohlfühlt, kannst du ihm seinen ersten Trick beibringen. Für ein gutes Zusammenleben ist es sehr wichtig, dass dein Hund lernt, dir zu gehorchen.**

### **Tricks beibringen**

Wenn dein Hund bereit ist, Tricks zu lernen, erscheint eine Erklärung, wie du ihm den Trick "Sitz" beibringen kannst. Befolge die Anweisungen und wiederhole den Vorgang, bis dein Hund den Trick gelernt hat. Du kannst dir die Erklärung jederzeit ansehen, indem du TIPP berührst.

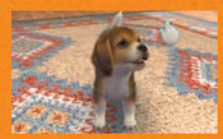

# **TIPP**

Wähle TRICKLISTE auf dem **Statusbildschirm** deines Hundes **(**- **S. 21)**, um Anleitungen zu weiteren Tricks zu finden.

# **Wenn dein Hund "Sitz" gelernt hat**

Nachdem dein Hund "Sitz" gelernt hat, stehen dir alle **Optionen zur Verfügung. Du kannst ihn dann nach Herzenslust pflegen, mit ihm Gassi gehen oder mit ihm spielen.**

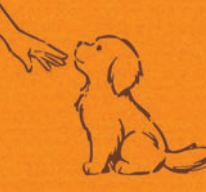

Weitere Informationen zu deinem Zimmer und zur Pflege deiner Haustiere findest du im Kapitel "Dein Haustier pflegen" **(**- **S. 20 )**.

### **Hinweise zum Speichern**

Du kannst deinen Spielfortschritt (wie etwa das Aussehen deines Zimmers, deine Items und den Status deiner Haustiere) speichern, indem du SPEICHERN auswählst,während du dich in deinem Zimmer befindest.

**Achte darauf zu speichern, bevor du NINTENDOGS + CATS beendest, um deinen Spielfortschritt nicht zu verlieren.**

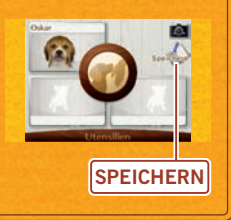

### **Das Spiel pausieren**

Du kannst NINTENDOGS + CATS jederzeit pausieren, indem du das System schließt. Dadurch wird der Energieverbrauch stark reduziert. Wenn du das System wieder öffnest, wird das Spiel dort fortgesetzt, wo du es unterbrochen hast. StreetPass **(**- **S. 26)** und SpotPass **(**- **S. 30)** bleiben aktiv, während das System geschlossen ist.

### **Der Standby-Modus**

Betätige den POWER-Schalter und wähle STANDBY-MODUS aus, um NINTENDOGS + CATS zu beenden und den Standby-Modus zu aktivieren. Dadurch wird der Energieverbrauch reduziert. StreetPass **(**- **S. 26)** und SpotPass **(**- **S. 30)** bleiben auch im Standby-Modus aktiv.

HINWEIS: Betätigst du den POWER-Schalter, wird NINTENDOGS + CATS sofort beendet und alle nicht gespeicherten Daten gehen verloren. Achte daher bitte darauf, das Spiel zu speichern **(**- **S. 14)**, bevor du den POWER-Schalter betätigst.

**Der Alltag mit deinem Haustier**

### **Essen und Trinken**

Dein Haustier wird nach einer gewissen Zeit hungrig und durstig. Achte also darauf, ihm immer genug Essen und Trinken zu geben. Ob dein Haustier hungrig oder durstig ist, siehst du auf seinem **Statusbildschirm (**- **S. 21)**.

### **Spielzeuge und Accessoires**

Du kannst Spielzeuge verwenden, um mit deinem Haustier zu spielen oder es mit Accessoires schmücken. Wirfst du ein Spielzeug und rufst dann den Namen deines Haustiers, bringt es das Spielzeug wieder zu dir.

### **Baden und Körperpflege**

Wenn das Fell deines Haustiers schmutzig wird, solltest du es pflegen. Du kannst dein Haustier zu dir rufen und es bürsten oder ein Shampoo auswählen, um es zu baden.

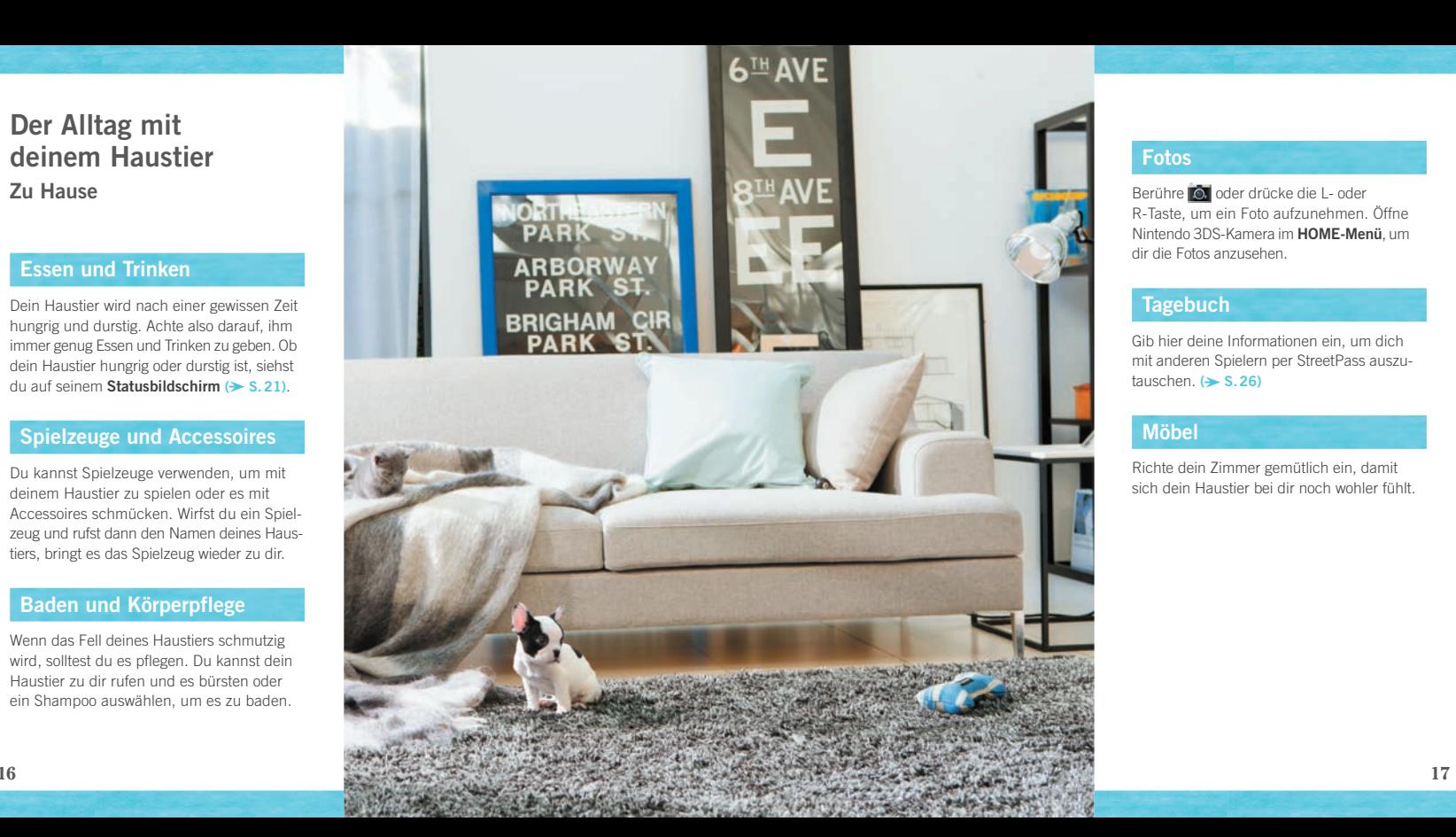

### **Fotos**

R-Taste, um ein Foto aufzunehmen. Öffne Nintendo 3DS-Kamera im **HOME-Menü**, um dir die Fotos anzusehen.

### **Tagebuch**

Gib hier deine Informationen ein, um dich mit anderen Spielern per StreetPass auszutauschen. **(**- **S. 26)**

### **Möbel**

Richte dein Zimmer gemütlich ein, damit sich dein Haustier bei dir noch wohler fühlt.

### **Gassi gehen**

Berühre beim Gassigehen die Leine und führe sie in die Richtung, in die du gehen möchtest. Es gibt viele lohnende Ziele, zum Beispiel Parks, Läden, ein Café und eine Sporthalle. Du kannst auch die Schrittzählerfunktion zum Gassigehen einsetzen. Schließe dazu einfach das System und trage es bei dir, wenn du unterwegs bist. Dann gehst du die Schritte, die du im realen Leben gehst, auch im Spiel.

### **Wettbewerbe**

Jede Disziplin ist in verschiedene Level (Pokale) unterteilt. Wenn du einen Wettbewerb gewonnen hast, kannst du am nächsten Pokal teilnehmen.

Du kannst nur zweimal pro Tag an demselben Wettbewerb teilnehmen. Versuche aber wenn möglich nicht, das Datum in den Systemeinstellungen zu ändern, sonst kannst du unter Umständen vorübergehend nicht mehr an Wettbewerben teilnehmen.

### **Disc-Wettbewerb**

In diesem Wettbewerb wirfst du eine Disc, die dein Hund fangen muss. Je weiter die Disc fliegt, desto mehr Punkte erhaltet ihr.

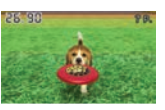

### **Coursing**

Dein Hund jagt einem von dir gesteuerten Köder nach. Der Hund, der zuerst die Ziellinie erreicht, hat gewonnen.

### **Gehorsamkeitstest**

Dein Hund muss die angegebenen Tricks innerhalb einer bestimmten Zeit vorführen. Für diesen Wettbewerb werden die AR-Karten verwendet, die deinem Nintendo 3DS-System beiliegen **(**- **S. 30)**.

### **Einkaufen**

Von Zeit zu Zeit werden neue Items erhältlich, daher solltest du gelegentlich in den Läden vorbeischauen. Wenn du Geld brauchst, kannst du Items, die du nicht mehr benötigst, im Secondhand-Laden verkaufen.

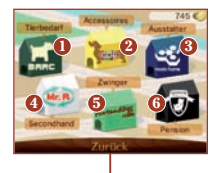

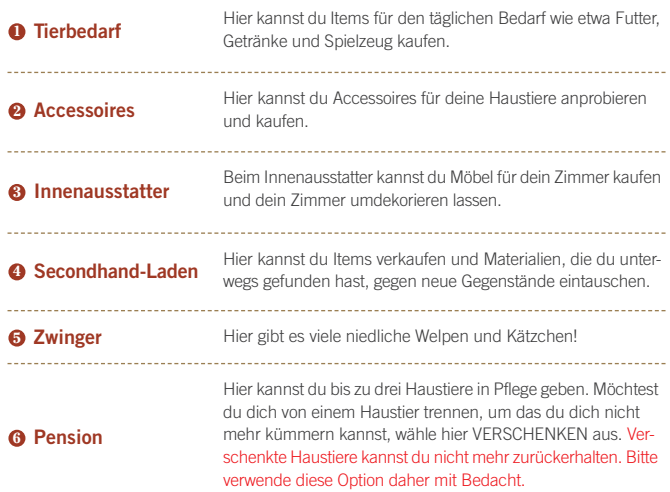

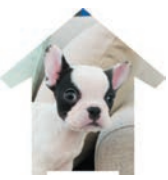

### **Dein Haustier pflegen**

**In diesem Zimmer lebst du mit deinen Hunden und Katzen. Hier kannst du mit ihnen spielen und sie pflegen.**

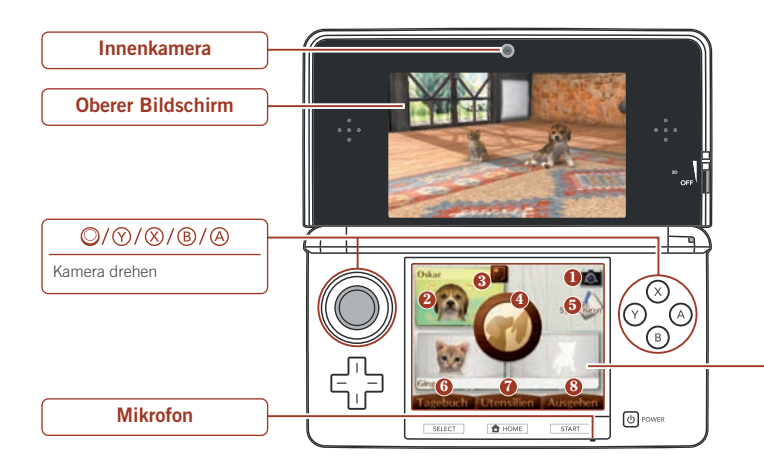

Dein Zimmer (alles, was du auf dem oberen Bildschirm sehen kannst) fotografieren. Deine Fotos werden auf der SD Card gespeichert. Du kannst sie dir in Nintendo 3DS-Kamera im **HOME-Menü** ansehen.

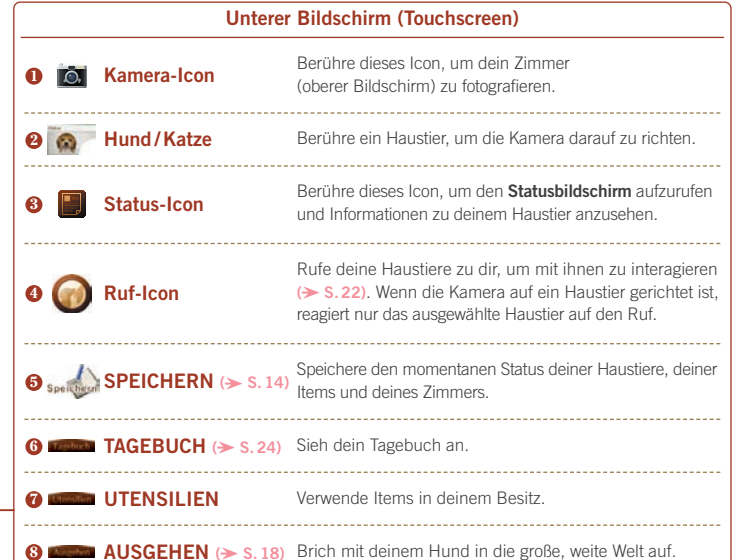

So löschst du deinen Spielfortschritt: Drücke gleichzeitig die Knöpfe A, B, X und Y, sobald das NINTENDOGS + CATS-Logo nach dem Starten des Spiels angezeigt wird.

**Einmal gelöschte Speicherdaten können nicht wiederhergestellt werden. Verwende diese Option daher bitte mit Bedacht.**

 $\Box / \Box$ 

# **Mit deinem Haustier spielen**

**Führe den Touchpen über die auf dem unteren Bildschirm angezeigte Silhouette deines Haustiers, um es zu streicheln. Wenn die Bürsten- und Leckerli-Icons erscheinen, kannst du sie berühren, um dein Haustier zu bürsten oder ihm ein Leckerli zu geben.** 

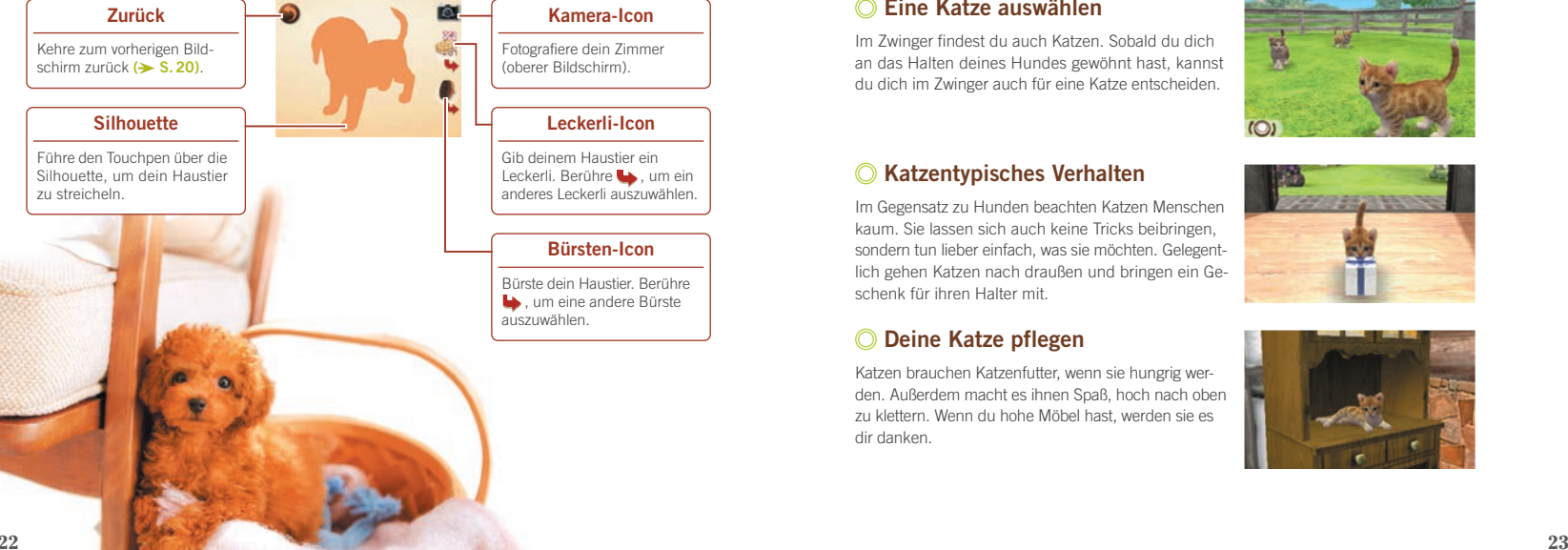

## **Eine Katze halten**

**Das Halten von Katzen unterscheidet sich etwas vom Halten von Hunden.**

### **Eine Katze auswählen**

Im Zwinger findest du auch Katzen. Sobald du dich an das Halten deines Hundes gewöhnt hast, kannst du dich im Zwinger auch für eine Katze entscheiden.

### **Katzentypisches Verhalten**

Im Gegensatz zu Hunden beachten Katzen Menschen kaum. Sie lassen sich auch keine Tricks beibringen, sondern tun lieber einfach, was sie möchten. Gelegentlich gehen Katzen nach draußen und bringen ein Geschenk für ihren Halter mit.

### **Deine Katze pflegen**

Katzen brauchen Katzenfutter, wenn sie hungrig werden. Außerdem macht es ihnen Spaß, hoch nach oben zu klettern. Wenn du hohe Möbel hast, werden sie es dir danken.

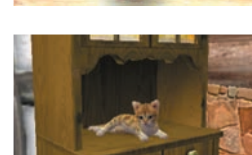

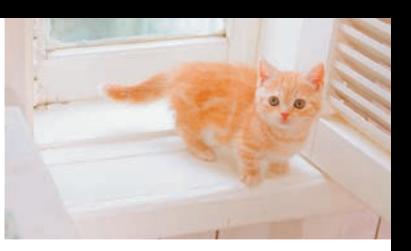

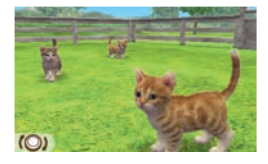

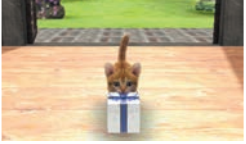

## **Das Tagebuch**

**Über das Tagebuch kannst du mit Spielern interagieren, die du per StreetPass kennengelernt hast.**

### **Das Tagebuch einrichten**

Wenn du das Tagebuch zum ersten Mal öffnest, werden Tagebuchdaten auf der SD Card angelegt und NINTENDOGS+ CATS auf deinem System für StreetPass registriert. Ohne die auf der SD Card gespeicherten Tagebuchdaten kannst du weder das Tagebuch noch StreetPass verwenden.

Du musst den Vertrag zur Nutzung der Nintendo 3DS-Services und die Datenschutzrichtlinie akzeptieren, bevor du diese Software für StreetPass registrieren kannst. Weitere Informationen hierzu findest du in den Systemeinstellungen.

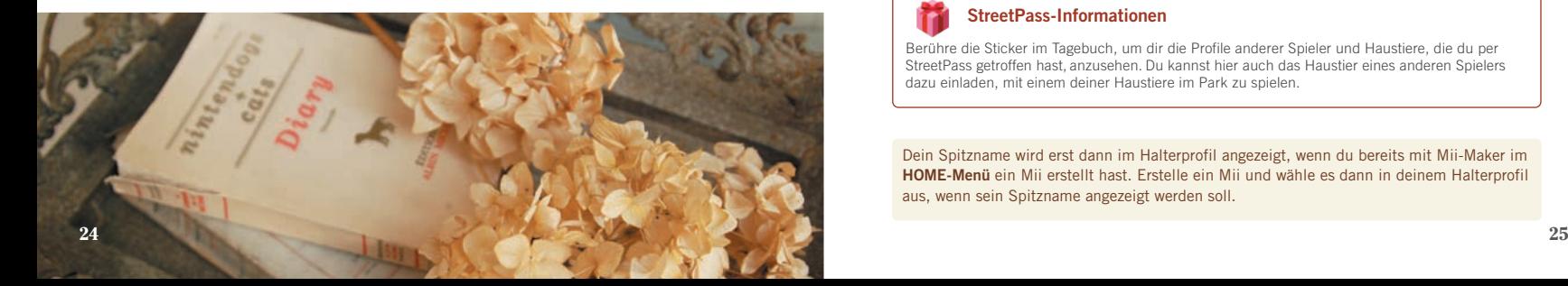

### **Der Tagebuchbildschirm**

Wenn du das Tagebuch öffnest, wird der rechts abgebildete Bildschirm angezeigt. Verwende den Touchpen, um Notizen in dein Tagebuch zu schreiben.

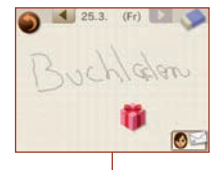

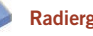

### **Radiergummi**

Führe den Radiergummi über deine Notizen, um sie zu löschen.

### **Halterprofil**

Auf diesem Bildschirm kannst du dein Mii™, ein Foto und ein Geschenk auswählen sowie deine StreetPass-Notiz bearbeiten. Diese Informationen sind für alle StreetPass-Nutzer sichtbar, mit denen du Daten austauschst. Verwende daher bitte weder Informationen, anhand derer man dich persönlich identifizieren könnte, noch Ausdrücke, die andere Spieler als beleidigend empfinden könnten. 

### **StreetPass-Informationen**

Berühre die Sticker im Tagebuch, um dir die Profile anderer Spieler und Haustiere, die du per StreetPass getroffen hast, anzusehen. Du kannst hier auch das Haustier eines anderen Spielers dazu einladen, mit einem deiner Haustiere im Park zu spielen.

Dein Spitzname wird erst dann im Halterprofil angezeigt, wenn du bereits mit Mii-Maker im **HOME-Menü** ein Mii erstellt hast. Erstelle ein Mii und wähle es dann in deinem Halterprofil aus, wenn sein Spitzname angezeigt werden soll.

### **StreetPass**

**Wenn NINTENDOGS <sup>+</sup> CATS auf deinem System für StreetPass registriert ist und du dein Nintendo 3DS-System bei dir trägst, kannst du unterwegs anderen Spielern und ihren Haustieren begegnen.**

### **Funktionen von StreetPass**

Wenn du erfolgreich mit einem anderen Spieler per StreetPass Kontakt aufgenommen hast, geschieht Folgendes:

Unter anderem werden dein Halterprofil, Haustierinformationen sowie das Foto und das Geschenk, das du ausgewählt hast, an den anderen Spieler gesendet.

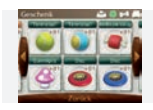

Du kannst Informationen und Geschenke von Spielern, die du getroffen hast, in deinem Tagebuch ansehen.

Berühre im Tagebuch IM PARK TREFFEN, um mit dem Mii des anderen Spielers sowie einem seiner Haustiere im Park zu spielen.

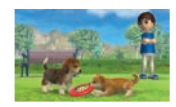

Wenn du per StreetPass andere Spieler triffst, werden mehr Hunderassen im Zwinger verfügbar.

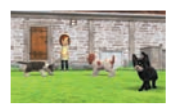

Wenn du einen Spieler per StreetPass getroffen hast, dauert es eine Weile, bevor du ihn wieder per StreetPass treffen kannst.

### **StreetPass aktivieren**

Bitte befolge die folgenden Schritte, um StreetPass zu aktivieren:

### **D** Öffne das Tagebuch ( $\ge$  s. 24)

Öffne das Tagebuch und registriere NINTENDOGS + CATS auf deinem System für StreetPass.

### **2) Richte dein Halterprofil ein (→ s. 25)**

Wähle ein Mii, ein Foto und ein Geschenk aus und schreibe eine Notiz. Du kannst hier nur Fotos verwenden, die du im Spiel aufgenommen hast.

### **Trage dein System bei dir**

Schließe das System und trage es bei dir, um automatisch Daten mit anderen NINTENDOGS + CATS-Spielern, die StreetPass verwenden, auszutauschen.

Damit StreetPass korrekt funktionieren kann, müssen das System eingeschaltet und die drahtlose Verbindung aktiv sein.

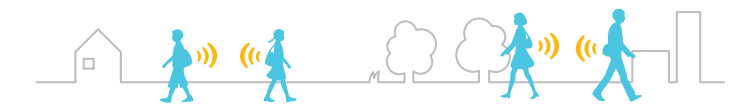

### **Andere Spieler per StreetPass treffen**

Wenn du einen anderen Spieler per StreetPass getroffen hast, erscheint ein neuer Sticker in deinem Tagebuch **(**- **S. 25)**. Berühre diesen Sticker, um das Halterprofil des jeweiligen Spielers zu sehen.

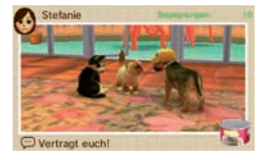

### **StreetPass deaktivieren**

**<sup>3</sup>** Wenn du StreetPass deaktivieren möchtest, gehe im **HOME- Menü** zu den Systemeinstellungen, wähle DATENVER-WALTUNG und dann StreetPass-VERWALTUNG aus. Berühre nun das NINTENDOGS+ CATS-Icon und wähle StreetPass DEAK-TIVIEREN aus.

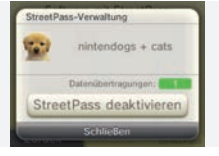

Wenn du StreetPass wieder aktivieren möchtest, öffne einfach das Tagebuch und registriere NINTENDOGS + CATS erneut auf deinem System für StreetPass.

# **Weitere Funktionen**

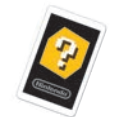

### **AR-Kamera**

Wähle in deinen Utensilien das AR-Kamera-Item aus und halte das System so, dass deine AR-Karte von den Außenkameras erkannt wird und auf dem oberen Bildschirm sichtbar ist. Du kannst deinen Hund in diesem Modus Tricks vorführen lassen und sogar 3D-Fotos von ihm aufnehmen.

### **AR-Karten**

Die AR-Karten liegen deinem Nintendo 3DS-System bei. Weitere Informationen zur Verwendung von AR-Karten findest du in der Nintendo 3DS-Bedienungsanleitung. 

### **SpotPass**

Wenn du NINTENDOGS+ CATS für SpotPass registrierst, verbindet sich dein System automatisch über drahtlose Netzwerke mit dem Internet und lädt spezielle Items herunter. Diese Items erscheinen als Sticker in deinem Tagebuch. SpotPass kann wie StreetPass im Tagebuch aktiviert sowie in "Mitteilungen" im **HOME-Menü** deaktiviert werden. Weitere Informationen zur Einrichtung von SpotPass sowie zum Vertrag zur Nutzung der Nintendo 3DS-Services und der Datenschutzrichtlinie findest du in der Nintendo 3DS-Bedienungsanleitung.

### **Nutzungsverbot der drahtlosen Verbindung**

- Verwende die drahtlose Verbindung NICHT an Orten, an denen die Nutzung verboten ist, wie beispielsweise in Krankenhäusern, an Bord von Flugzeugen etc.
- Befindet sich dein Nintendo 3DS-System in Gebrauch und die Verbindungsanzeige blinkt an einem Ort, an dem die Nutzung grundsätzlich verboten ist, betätige augenblicklich den WLAN-Schalter, um die drahtlose Verbindung zu deaktivieren.

### **Datensicherungsfunktion**

Diese Software verfügt über eine Datensicherungsfunktion, die den Spielfortschritt auf der Nintendo 3DS-Karte, der SD Card sowie im Systemspeicher speichert.

Schalte das Gerät nicht wiederholt aus und ein und entferne nicht die Karte, während auf die Karte gespeichert oder eine Onlineverbindung zu einem Server hergestellt wird. Führe keine falschen Steuerungsbefehle aus (z. B. Zurücksetzen des Systems) und achte darauf, dass die Anschlüsse nicht verschmutzen. All dies kann sonst zu unwiederbringlichem Datenverlust führen.

Verwende kein externes Zubehör oder externe Software, um deine Speicherdaten zu modifizieren, da dies einen Spielfortschritt unmöglich machen oder zum Verlust der Speicherdaten führen kann. Jegliche Veränderung der Daten ist unumkehrbar, also sei vorsichtig!

**30** beiliegende Informationsfaltblatt, in dem du Kontaktinformationen für weitere Hilfe findest. Sollte das Speichern oder der Verbindungsaufbau aus anderen Gründen als den oben aufgeführten nicht möglich sein, lies bitte das separat Notizen

#### [0511/GER/CTR]

### WICHTIGE GESUNDHEITS- UND SICHERHEITSINFORMATIONEN

#### **BITTE DIESE WARNHINWEISE SORGFÄLTIG LESEN, BEVOR DAS SYSTEM VERWENDET WIRD! FALLS DIESES PRODUKT VON KINDERN VERWENDET WIRD, SOLLTE ZUERST EIN ERWACHSENER ODER ERZIEHUNGSBERECHTIGTER DIE BEDIENUNGS ANLEITUNG AUFMERKSAM DURCHLESEN UND SIE DEM KIND ERKLÄREN, ANDERNFALLS KANN ES ZU VERLETZUNGEN KOMMEN.**

#### WARNUNG – VERWENDUNG DER 3D-FUNKTION

- Bei Kindern bis einschließlich 6 Jahren kann die Verwendung der 3D-Funktion zu einer Beeinträchtigung des Sehvermögens führen. Daher wird empfohlen, dass nur Kinder über 6 Jahre das System im 3D-Modus verwenden sollten. Falls Kinder bis einschließlich 6 Jahren das System verwenden, sollten Eltern oder Erziehungsberechtigte die Verwendung der 3D-Funktion in den Altersbeschränkungen sperren.
- Wenn Ihr linkes und rechtes Auge über unterschiedliche Sehkraft verfügen oder Sie hauptsächlich ein Auge zum Sehen verwenden, kann es vorkommen, dass Sie Schwierigkeiten haben, 3D-Bilder deutlich zu sehen, oder Ihre Augen ermüden. Nutzen Sie das System maßvoll und legen Sie alle 30 Minuten eine Pause von 10 –15 Minuten ein. Falls eines der unten beschriebenen Symptome bei Ihnen auftritt, passen Sie den 3D-Effekt auf ein für Sie angenehmes Maß an oder stellen Sie die Anzeige so ein, dass nur 2D-Bilder verwendet werden.
- · Betrachten Sie undeutliche 3D-Bilder nicht über einen längeren Zeitraum. Das längere Betrachten undeutlicher 3D-Bilder, beispielsweise von Doppelbildern, kann zu Augenermüdung, Augentrockenheit, Kopfschmerzen, verspannten Schultern, Übelkeit, Schwindel, Bewegungskrankheit (Kinetose), Erschöpfung und/oder Unbehagen führen.
- 3D-Bilder werden von jedem unterschiedlich wahrgenommen. Weitere Informationen darüber, wie Sie 3D-Bilder richtig betrachten, finden Sie in den entsprechenden Abschnitten der Bedienungsanleitung. Falls eines der oben beschriebenen Symptome bei Ihnen auftritt, passen Sie den 3D-Effekt auf ein für Sie angenehmes Maß an oder stellen Sie die Anzeige so ein, dass nur 2D-Bilder verwendet werden. Abhängig von Ihrer körperlichen Verfassung und der Umgebung, in der Sie sich befinden, können Sie möglicherweise 3D-Bilder nicht richtig erkennen. Deaktivieren Sie in diesem Fall die 3D-Funktion.
- · Bitte verwenden Sie die 3D-Funktion nicht, wenn Sie in einem Fahrzeug oder mit öffentlichen Verkehrsmitteln unterwegs sind. Permanente Erschütterungen können die 3D-Darstellung unscharf werden lassen, was zu Übelkeit und Augenermüdung führen kann.
- Bitte beachten Sie die folgenden Punkte, um Ihr Wohlbefinden während der Verwendung des Produkts zu gewährleisten:
- Verwenden Sie dieses System nicht, wenn Sie sich müde oder unwohl fühlen. Abhängig von Ihrer körperlichen Verfassung könnte dies zu Erschöpfung und Unbehagen führen.
- Wenn Sie eine Ermüdung der Augen, des Kopfes, der Schultern sowie anderer Stellen Ihres Körpers feststellen oder Beschwerden an oben genannten Körperstellen auftreten, unterbrechen Sie das Spiel sofort und legen Sie eine Pause ein. Sollten die Symptome auch dann nicht abklingen, stellen Sie die Anzeige so ein, dass nur 2D-Bilder gezeigt werden.
- Vermeiden Sie es, zu lange zu spielen. Unabhängig davon, wie Sie sich fühlen, sollten Sie in jedem Fall stündlich eine Pause von 10 –15 Minuten einlegen. Bei Verwendung der 3D-Funktion sollten Sie alle 30 Minuten eine solche Pause einlegen.

#### WARNUNG – EPILEPSIEHINWEIS

- Bei einigen Personen (ca. 1 Person von 4 000) können während des Betrachtens blinkender Lichter und Muster epileptische Anfälle oder Wahrnehmungsverlust auftreten. Solche Reaktionen können erfolgen, wenn diese Personen Fernsehbilder betrachten oder Videospiele spielen, selbst wenn bei ihnen bisher niemals epileptische Anfälle aufgetreten sind.
- Jeder, der jemals Krampfanfälle, Wahrnehmungsverlust oder andere Symptome, die auf Epilepsie hindeuten, erlitten hat, sollte vor dem Spielen von Videospielen einen Arzt aufsuchen.

• Eltern oder Erziehungsberechtigte sollten Kinder während des Spielens von Videospielen beaufsichtigen. Unterbrechen Sie das Spiel und suchen Sie einen Arzt auf, wenn bei Ihnen oder Ihrem Kind folgende Symptome auftreten sollten: **Krämpfe, Wahrnehmungsverlust, unwillkürliche Bewegungen, Augen- oder Muskelzuckungen, verändertes Sehvermögen sowie Desorientierung**.

Beachten Sie beim Spielen stets die folgenden Hinweise, um die Wahrscheinlichkeit eines epileptischen Anfalls zu reduzieren:

- Verzichten Sie auf das Spielen, wenn Sie erschöpft sind oder Schlaf benötigen.
- Spielen Sie stets in einem gut beleuchteten Raum.
- Achten Sie darauf, pro Stunde etwa 10 –15 Minuten Pause zu machen (alle 30 Minuten bei Verwendung der 3D-Funktion).

### WARNUNG – AUGENERMÜDUNG UND BEWEGUNGSKRANKHEIT (KINETOSE)

Bei einigen Personen können nach längerer Spieldauer die Augen schmerzen. Wenn die 3D-Funktion verwendet wird, tritt dieses Symptom möglicherweise schon früher auf. Manche Personen leiden auch an Bewegungskrankheit (Kinetose). Beachten Sie<br>folgende Hinweise, um Augenermüdung, Schwindel oder Übelkeit zu vermeiden:

- Vermeiden Sie es, zu lange zu spielen. Eltern oder Erziehungsberechtigte sollten darauf achten, dass Kinder eine angemessene Spieldauer nicht überschreiten.
- Unabhängig davon, wie Sie sich fühlen, sollten Sie in jedem Fall stündlich eine Pause von 10 –15 Minuten einlegen. Bei Verwendung der 3D-Funktion sollten Sie alle 30 Minuten eine solche Pause einlegen.
- Sollten Ihre Augen ermüden oder schmerzen während Sie spielen, oder sollte Ihnen schwindlig oder übel sein, unterbrechen Sie das Spiel sofort und legen Sie eine mehrstündige Pause ein, bevor Sie weiterspielen.
- Sollten die oben genannten Beschwerden nicht abklingen oder sollten während oder nach dem Spielen andere Beschwerden auftreten, beenden Sie das Spiel und suchen Sie einen Arzt auf.

#### WARNUNG – ÜBERANSTRENGUNG

Bei einigen Personen können nach längerer Spieldauer Muskeln bzw. Gelenke schmerzen oder Hautreizungen auftreten. Beachten Sie folgende Hinweise, um Probleme wie Sehnenscheidenentzündungen, Karpaltunnelsyndrom und Hautreizungen zu vermeiden:

- Vermeiden Sie es, zu lange zu spielen. Eltern oder Erziehungsberechtigte sollten darauf achten, dass Kinder eine angemessene Spieldauer nicht überschreiten.
- Unabhängig davon, wie Sie sich fühlen, sollten Sie in jedem Fall stündlich eine Pause von 10 –15 Minuten einlegen. Bei Verwendung der 3D-Funktion sollten Sie alle 30 Minuten eine solche Pause einlegen.
- Der Nintendo 3DS-Touchpen sollte nicht zu fest gehalten oder mit zu viel Kraft auf den Bildschirm gedrückt werden, da dies zu Erschöpfung und Unbehagen führen kann.
- Sollten Ihre Hände, Handgelenke oder Arme ermüden oder schmerzen oder sollten bei Ihnen Symptome auftreten wie **Kribbeln, Taubheit, Brennen oder Steifheit**, legen Sie eine mehrstündige Erholungspause ein, bevor Sie weiterspielen.
- Sollten die oben genannten Beschwerden nicht abklingen oder sollten während oder nach dem Spielen andere Beschwerden auftreten, beenden Sie das Spiel und suchen Sie einen Arzt auf.

WEITERE GESUNDHEITS- UND SICHERHEITSINFORMATIONEN FINDEN SIE IN DER NINTENDO 3DS-BEDIENUNGSANLEITUNG.